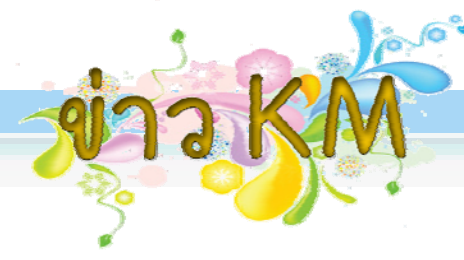

## ข<mark>อเชิญชาวสบค.เข้าร่วมกิจกรรม</mark>  $\ddot{\phantom{a}}$ การจัดการความรู้ในองค์การ (KM) ครั้งที่ 2 ู ั

## " แนะนําระบบปฏิบัติการ Microsoft vista และโปรแกรม Microsoft Office 2007"

วันที่ 9-11 มีนาคม 2552 ณ หองประชุมยืนภูวรวรรณ

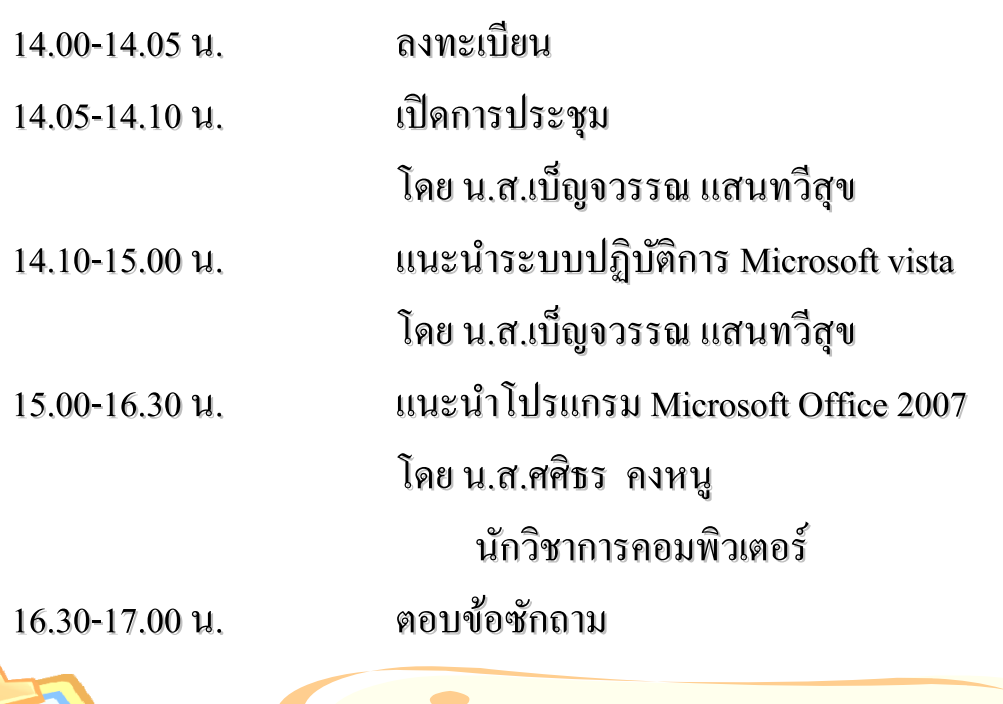

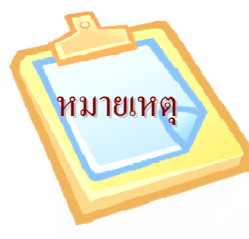

หมายเหต หมายเหตุ 9 มี.ค. ฝ่ายบริหารและธุรการ

 10 มี.ค. ฝ่ายระบบคอมพิวเตอร และเคร อขาย่ ์

11 มี.ค. ฝ่ายสารสนเทศ + ฝ่ายบริการและฝึ กอบรม

ที่ 1 มีนาคม พ.ศ. 255 (ค.ศ. 1958)<br>มหาศักราช 1956 (ค.ศ. 1958)<br>มหาศักราช 1956 (ค.ศ. 1956) ั้งนี้<u>หากท่านใดติดภารกิจสามารถเข้าอบรมในรอบอื่นได้ โดยให้แจ้งความ</u> ้ ้ <u>ประสงค์ย้ายฝ่ายด้านล่างเว็บตอบรับฯ เพื่อจักได้จัดเตรียมเอกสารและอาหารว่างให้เพียงพอต่อไป</u>

*5 มีนาคม 2552*

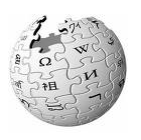

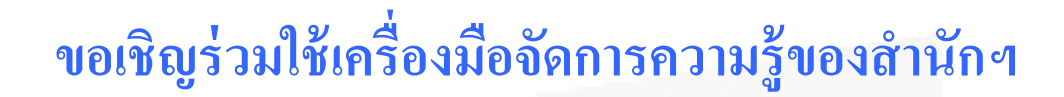

คณะกรรมการจัดการความรู้ในองค์การ (KM) ใค้กำหนดให้มีเครื่องมือจัดเก็บองค์ความรู้ของ สำนักฯ ในหลายส่วน เช่น ปฏิทินบันทึกการทำงาน (diary Group) เว็บ OCSwiki และ Blog ซึ่งแต่ละ ส่วนมีความก้าวหน้าดังนี้ ֧֦֚֚֞֝֝֝**֟** ้

**ปฏิทนบิ ันทกการท ึ างาน ํ (diary Group)** 

ี่ เป็นเว็บที่ใช้บันทึกการปฏิบัติงานของทุกคนในแต่ละวัน มี URL อยู่ที่ <u>https://server.cpc.ku.ac.th/calendar\_ocs/index.php</u> เพื่อเป็นบันทึกช่วยจำ เป็นข้อมูลในการพิจารณา ประเมินผลการปฏิบัติงาน ปัจจุบันมีผู้เข้าใช้ ประมาณ 27 คน จึงขอเชิญชวนทุกท่านบันทึกการ ปฏิบัติงานลงในเว็บดังกล่าว ็

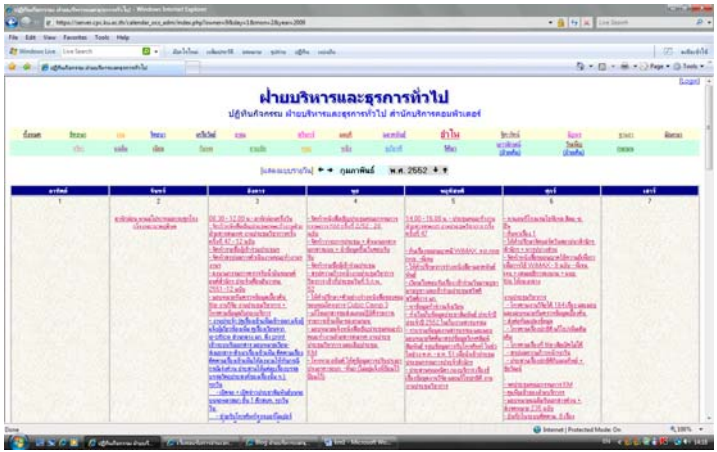

**Blog** 

ี ปัจจุบันสำนักฯ มี Blog อยู่หลายแห่งซึ่งใช้ในการบันทึกแตกต่างกัน ได้แก่

1. Blog บันทึกส่วนตัว ข้อมูลทั่วไป นัดหมาย เบ็ดเตล็ด มี URL อยู่ที่ <u>https://e-</u> ็

<u>working.ocs.ku.ac.th/blog.php?day=05&mon=03&year=2009</u> ป**ื**่อจุบันมีผู้เข้าใช้งาน 43 คน

2

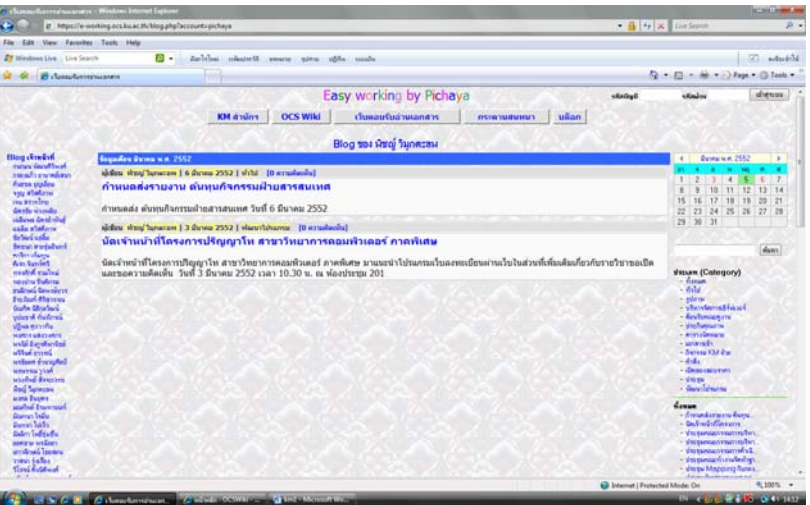

2. Blog บันทึกการปฏิบัติงาน ใช้ในฝ่ายระบบคอมพิวเตอร์และเครือข่าย ที่บันทึกการแก้ไข ์ ้ ปัญหาการทำงาน เพื่อเป็นประโยชน์ต่อการเกิดปัญหาของ server และระบบต่าง ๆ ทำให้ ผู้อื่นสามารถปฏิบัติงานแก้ไขปัญหาได้ มี URL อยู่ที่

https://server.cpc.ku.ac.th/wordpress/

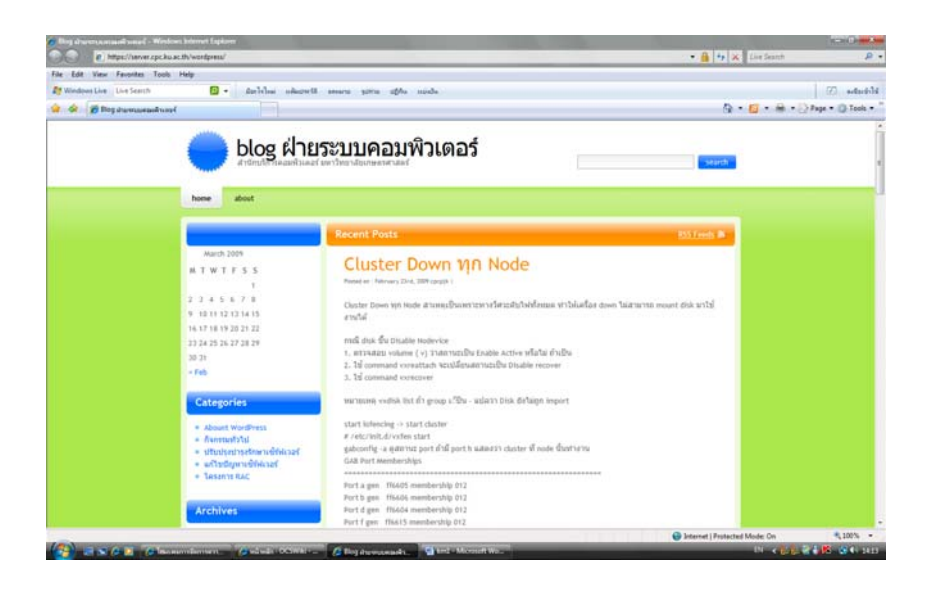

3. Blog ของแต่ละฝ่าย ที่ใช้บันทึกปัญหาการทำงานหรือข้อมูลอื่น ๆ มี URL อยู่ที่ <u>https://e-</u> working.ocs.ku.ac.th/homepage/administration/wordpress/

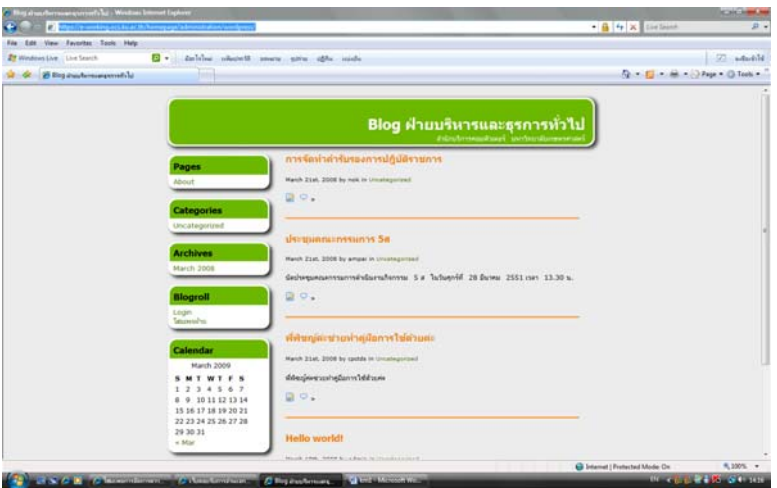

4

ขอเชิญทุกท่านเข้าใช้งานตาม Blog ที่ท่านสะดวกและเป็นประโยชน์ต่อตัวท่าน ต่อฝ่าย ทานมากท ่ ี่สุด

## **เวบ ็ OCSwiki**

คณะกรรมการ ได้กำหนดให้แบ่งข้อมูลเป็น 4 หมวด และมอบหมายแต่ละฝ่ายเป็น ผู้รับผิดชอบหลักในการนำข้อมูลเข้าเว็บ อย่างน้อยเดือนละ 2 เรื่อง และให้บุคลากรสำนักฯ ทุกท่านเป็นผู้รับผิดชอบร่วมในการนำข้อมูลเข้าใค้ทุกหมวด ปัจจุบันมีผู้ใช้ 27 คน

- ่ O *หมวดงานสารสนเทศ* ผู้รับผิดชอบหลัก ฝ่ายสารสนเทศ ใด้นำข้อมูลขึ้น 2 เรื่อง คือ
	- 1. ระบบประชุมอิเล็กทรอนิกส์
	- ่ 2. แผนภาพการไหลข้อมูล
- <u>O หมวดงานสนับสนุน</u> ผู้รับผิดชอบหลัก ฝ่ายบริหารและธุรการ ได้นำข้อมูลขึ้น 4 เรื่อง คือ
	- <u> 1. การเขียนบันทึกเสนอผ้บังคับบัญชา</u>
	- ่ 2. การร่างหนังสือราชการ
	- 3. การใช้ภาษาในการร่างหนังสือ
	- 4. เกร็ดนาร่ ู้จากงานสารบรรณ
		- 4.1 เรื่องการมอบหมายการปฏิบัติงานจะทำเป็นคำสั่งหรือประกาศ
		- ้ 4.2 เรื่อง การใช้คำขึ้นต้น คำว่า "ผ่าน" ใช้อย่างไร
- O *หมวดงานบริการคอมพิวเตอร์ มัลติมีเดียและฝึกอบรม* ผู้รับผิดชอบหลัก ฝ่ายบริการและฝึกอบรม มีข้อมูลขึ้น 2 เรื่อง คือ
	- 1. การถายภาพ ่
	- ่ 2. สื่ออิเล็กทรอนิกส์
- o *หมวดงาน แก้ไขปัญหาเครือข่ายและคอมพิวเตอร์*ผรู้ับผิดชอบหลกั ฝ่ายระบบคอมพิวเตอร์และ ้<u>เครือข่าย</u> มีข้อมูลขึ้น 6 เรื่อง คือ
	- 1. ไวรัสที่ทาใหํ ใช้ งาน ้ Internet ไมได่ ้3 เรื่อง
- 2. การ Map Network Drive ของสำนักบริการคอมพิวเตอร์
- 3. วิธีหา IP Address
- 4. วิธีหา MAC Address

 **เพอให ื่ ้ทกทุ ่านสามารถนําเข้าข้อมลทู มี่ อยี ู่ขนเว ึ้ บได ็ ้จงขอแจ ึ ้งข้นตอนง ั ่ายๆ (ตามแบบ ฉบับสาย ค อย่างเราๆ ) ดงนั ี้**

## **วธิีการนําเร ื่องขนเว ึ้ บ็ OCSwiki**

- **1. เข้าเวบท็ ี่**www.wiki.ocs.ku.ac.th**แล้วลอกอนดิ ้วยรหัสเคร อข่ายนนทรีมาที่ ื หน้าหลกั (หากเขยนข ี ้อมลไม ู ่ได้ตดติ ่อคณมณท ุ พยิ ์ ธีรมหานนท ์โทร. 2900 กด 9)**
- **2. ใส่ช ื่อเร ื่องบทความทเขี่ ยนในช ี ่องค้นหา หร อ ช่องใส่ช ื่อบทความทตี่ ้องการ/ ื สร้างบทความ**

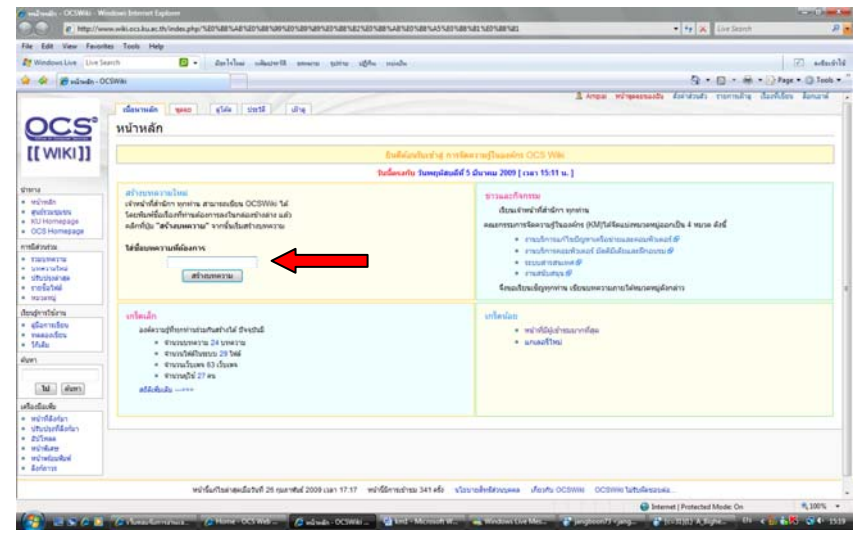

**3. จะได้หน้าจอด้านล่าง ให้ใสข้อความ หร อ copy มาวางได้เลยื**

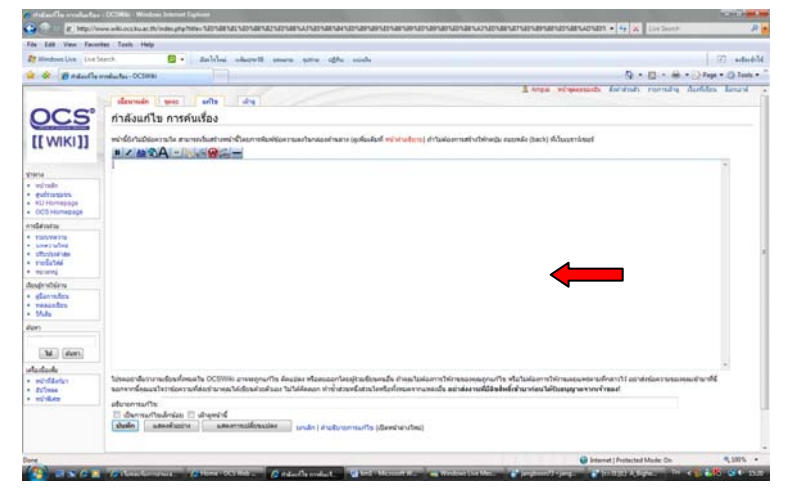

- 6
- 4. ก่อนกดปุ่มบันทึก ให้นำเรื่องที่เขียนเข้าหมวด โดยให้ใช้กำสั่ง [[หมวดหมู่ : .....ชื่อหมวดหมู่]] ซึ่งมีอยู่ 4 หมวดดังกล่าวข้างต้น วางบรรทัดสุดท้ายของ ้ ้ ้ ข้อมูล แล้วกดปุ่ม บันทึก เรื่องที่บันทึกจะเข้าไปในหมวดหมู่นั้น
- 5. การดูข้อมูลให้ไปที่หัวข้อ หมวดหมู่ แล้วเลือกดูตามหมวดนั้น ๆ

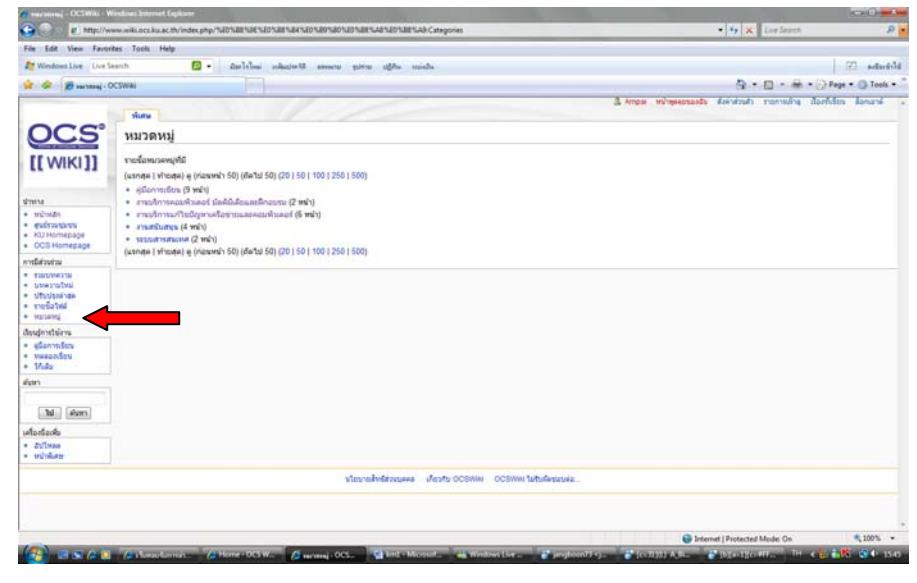

**6. การตกแต่งข้อความแบบพนฐาน ื้ มีดงนั ี้**

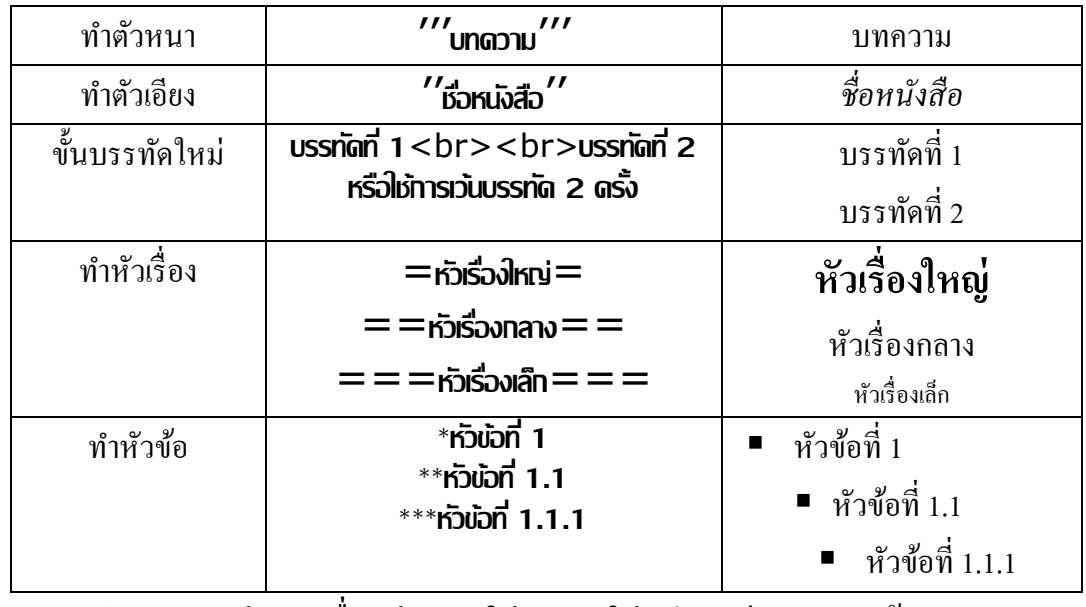

สำหรับการตกแต่งแบบอื่น เช่น การใส่ตาราง ใส่รูปภาพสี การ link ข้อมูล การแก้ไขหน้า การอ้างอิง การพูดคุย ให้ดูจากคู่มือการเขียนในเว็บ OCSwiki י<br><sup>י</sup>

เพียงทำตามขั้นตอนง่ายเหล่านี้ ท่านก็สามารถนำข้อมูลขึ้นเผยแพร่บน OCS wiki <sup>"</sup>ได้ ้าน เป็นสมบัติการณ์<br>อันดับเป็นสมบัติการณ์<br>อันดับเป็นสมบัติการณ์

**ขอเชิญทกทุ ่านร่วมใช้เคร ื่องม อดงกล ั ่าวโดยให้ใช้ข้อมลใกล ู ้ตวทั เราม ี่ ีก่อน เพอจะได ื่ ้ไม่ ื** เป็นภาระมาก หรือเข้าพูดคุยแสดงความคิดเห็น หรือเข้าไปแก้ไขข้อมูลที่ตัวเองรู้ **ื**

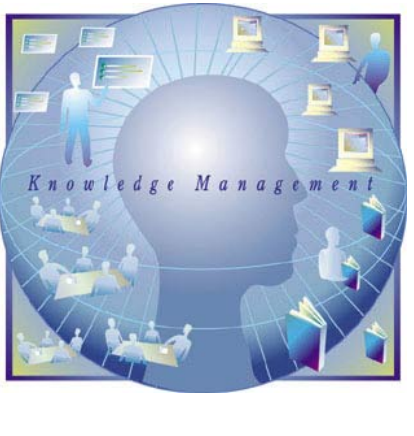

 $352000$ 

*คณะกรรมการ KM*